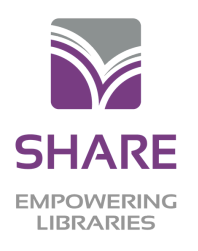

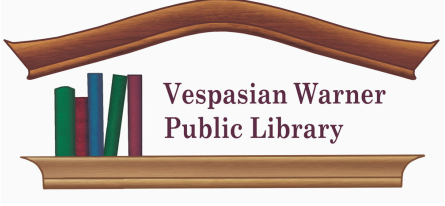

## $CL$  cloudLibrary<sup>™</sup> QUICKSTART GUIDE

**Scan & scroll to "Get the App"!**

n K.Z

**2**

## **1 Download the app**

Via your device's **Apple App Store, Google Play Store**, or **Amazon Store** (Fire tablets only). Search for **cloudLibrary** and download.

Or, go to **yourcloudlibrary.com** using a web browser on your computer.

## **Log into the app with "Illinois Heartland Library System"**

Select the country, state, and **Illinois Heartland Library System** as your library. Enter your library barcode and PIN/password\*.

*\*Not sure what your PIN/password is? Contact your home library.*

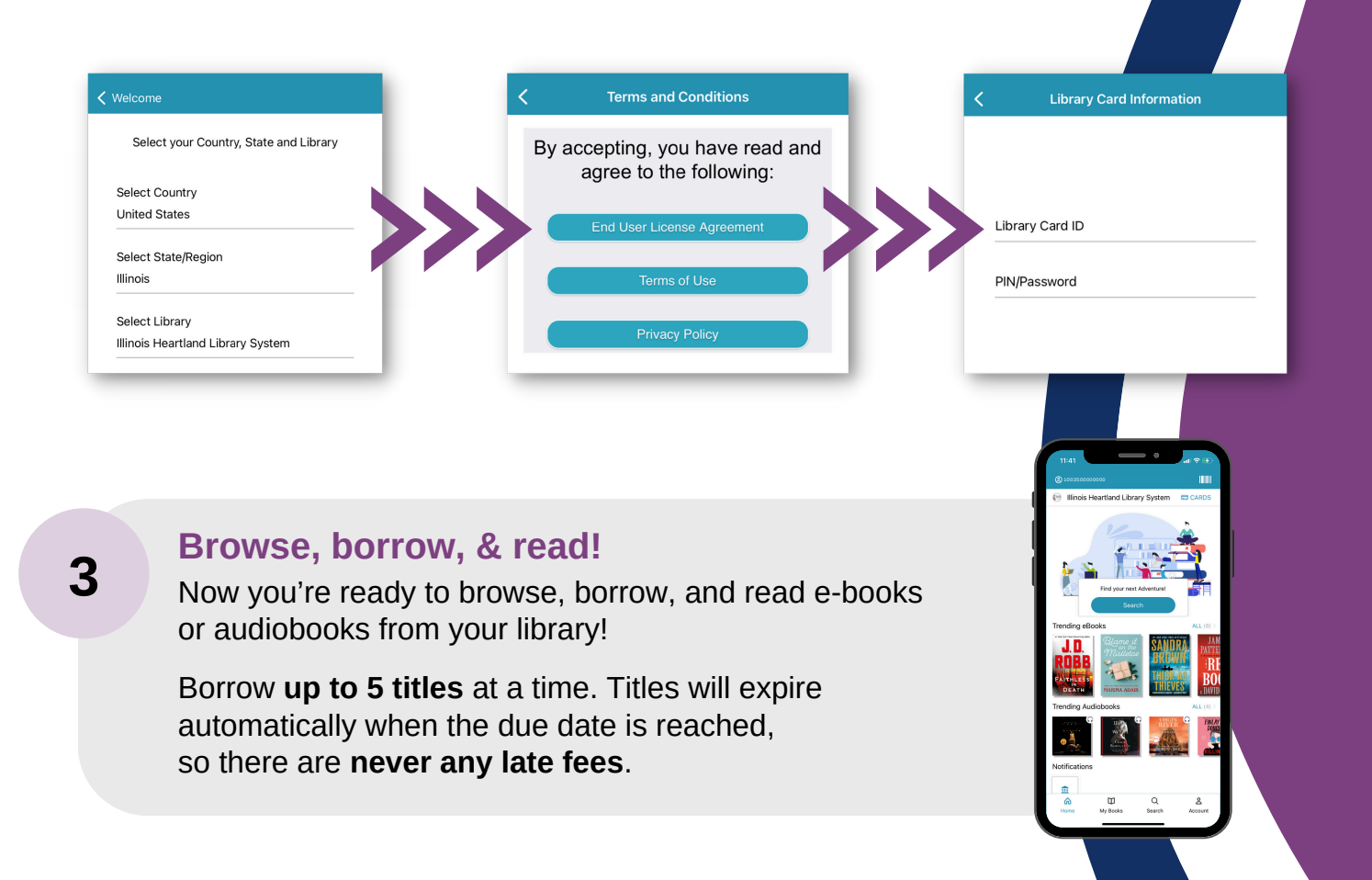